### **Instrukcji obsługi BMW INPA**

#### **1.Instalacja programu**

Instalacje rozpoczynamy od zmiany ścieżki we właściwościach "mój komputer" w zakładce "zaawansowane"

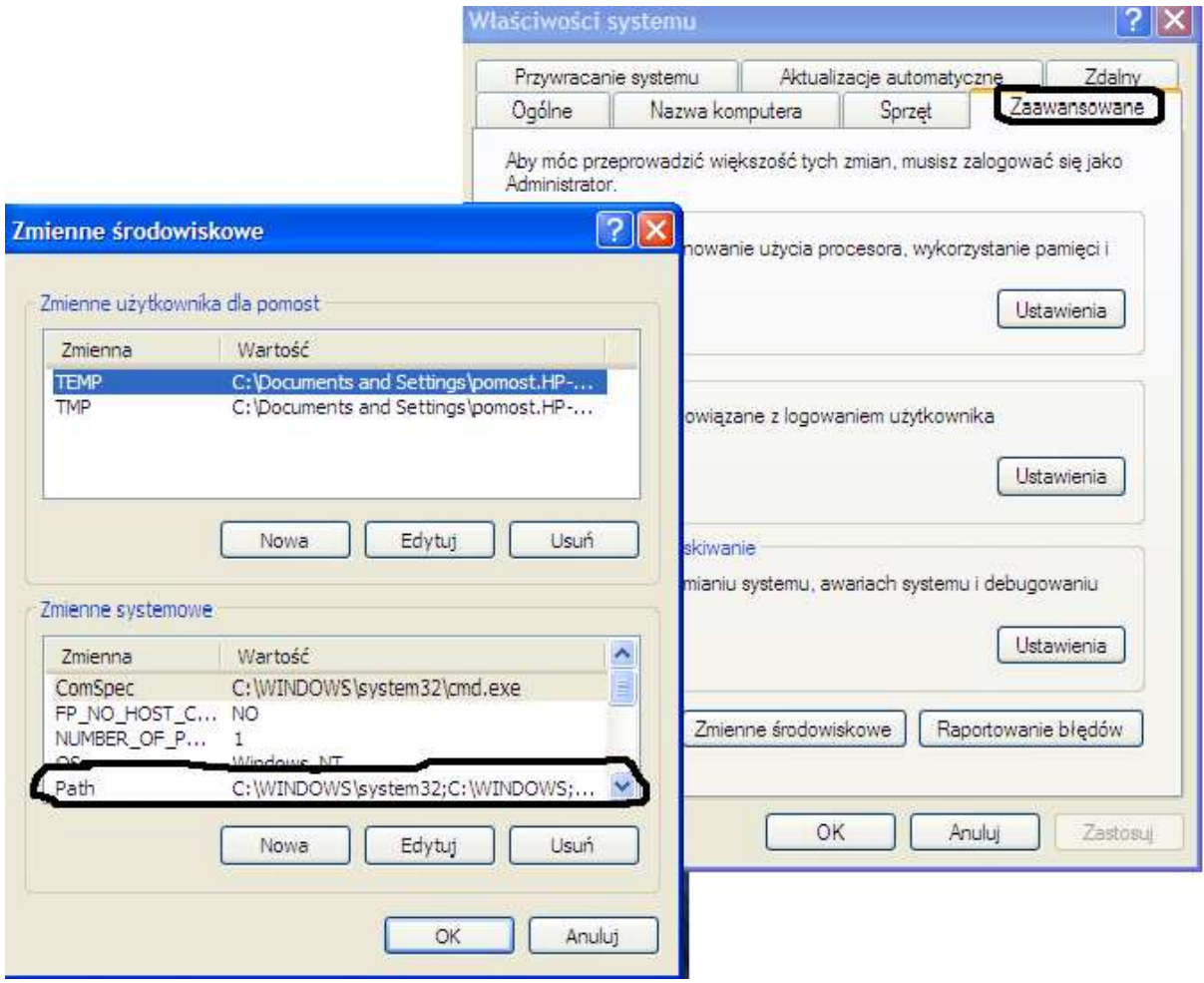

klikamy 2x na ścieżkę "Path..."i dopisujemy po średniku  $C:\delta$ siabas\bin" i klikamy OK

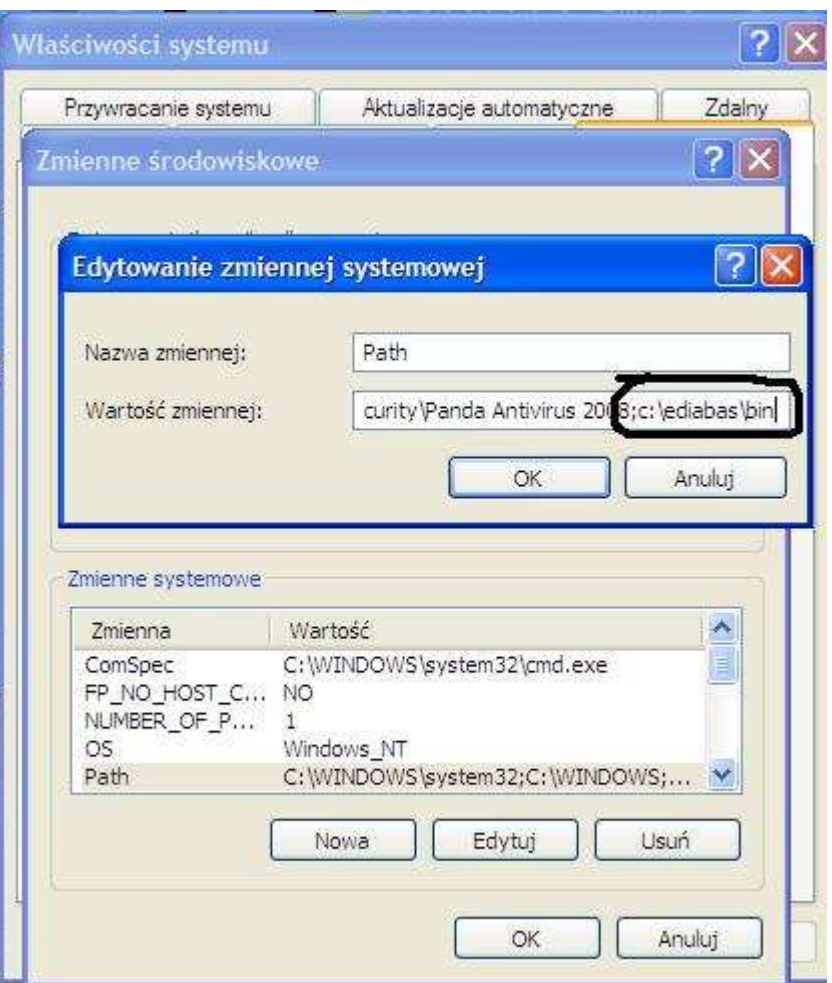

następnie uruchamiamy program wymieramy j.angielski

# Installation EDIABAS / INPA / ELDI / NCS / NFS M **Installation EDIABAS INPA ELDI NCS NFS Bitte auswählen:** Please select:  $\overline{\phantom{a}}$  $\geq$ © English **C** Deutsch Cancel Continue

#### **E Installation EDIABAS / INPA / ELDI / NCS / NFS**

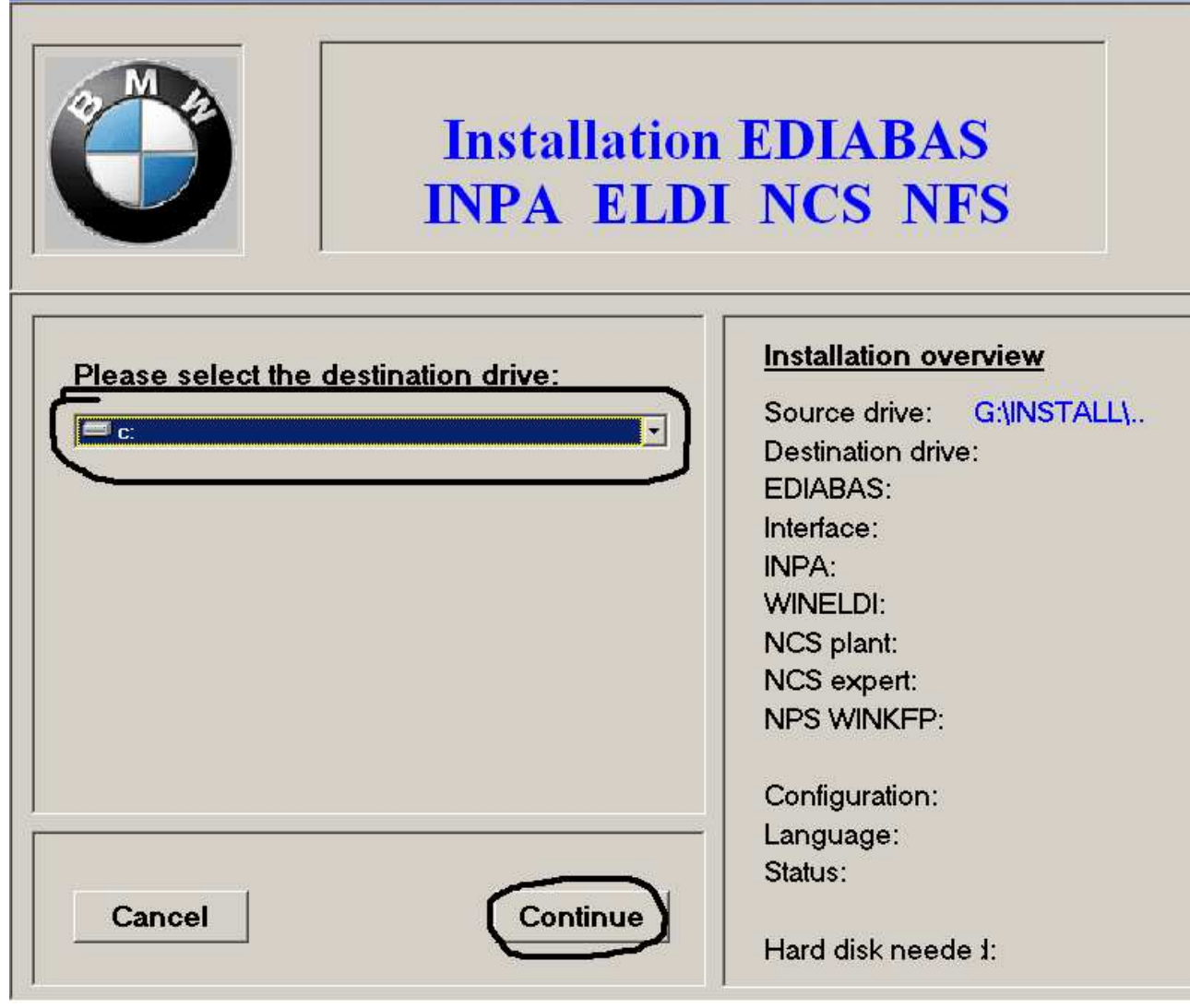

#### E Installation EDIABAS / INPA / ELDI / NCS / NFS

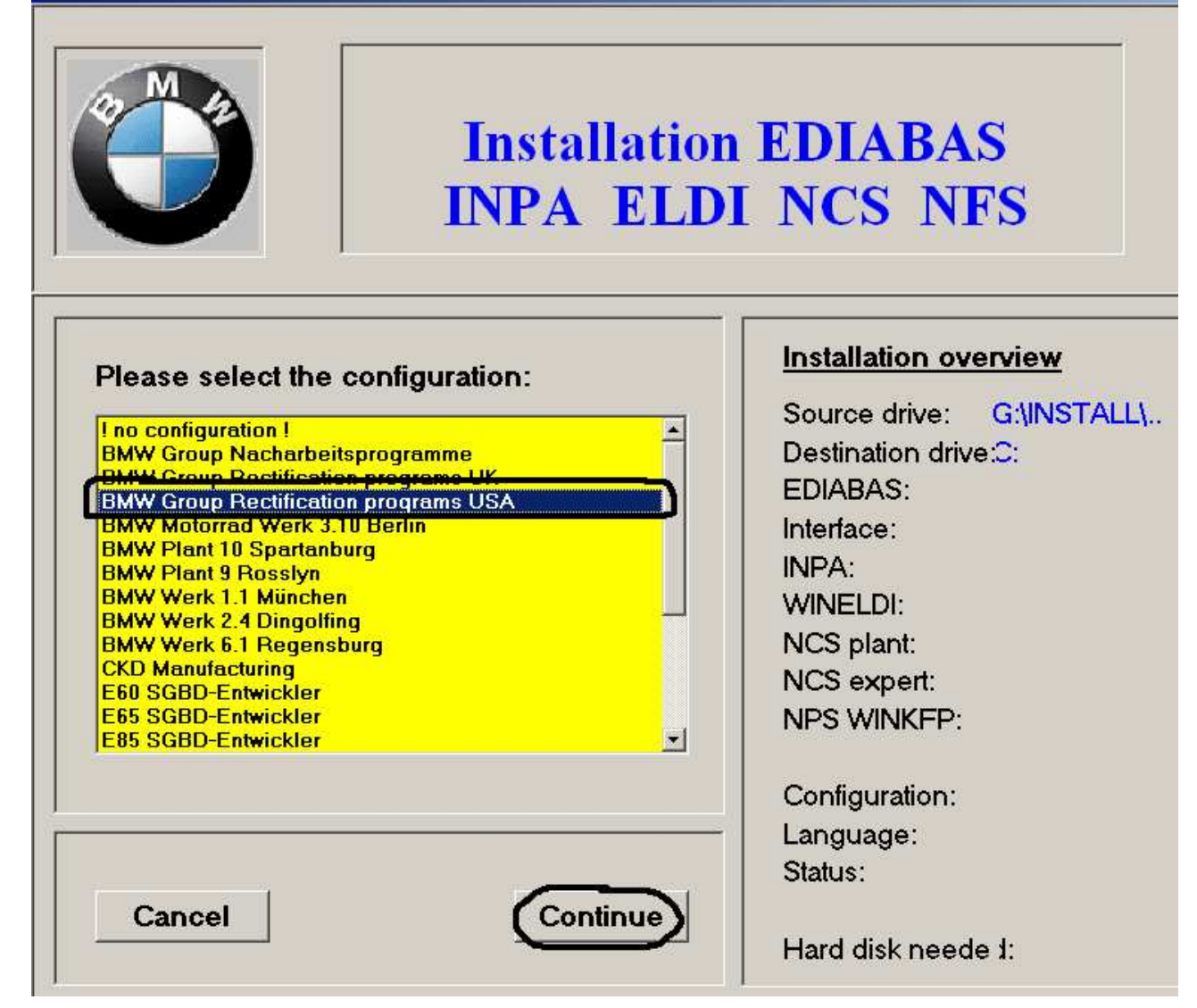

#### 2 Installation EDIABAS / INPA / ELDI / NCS / NFS

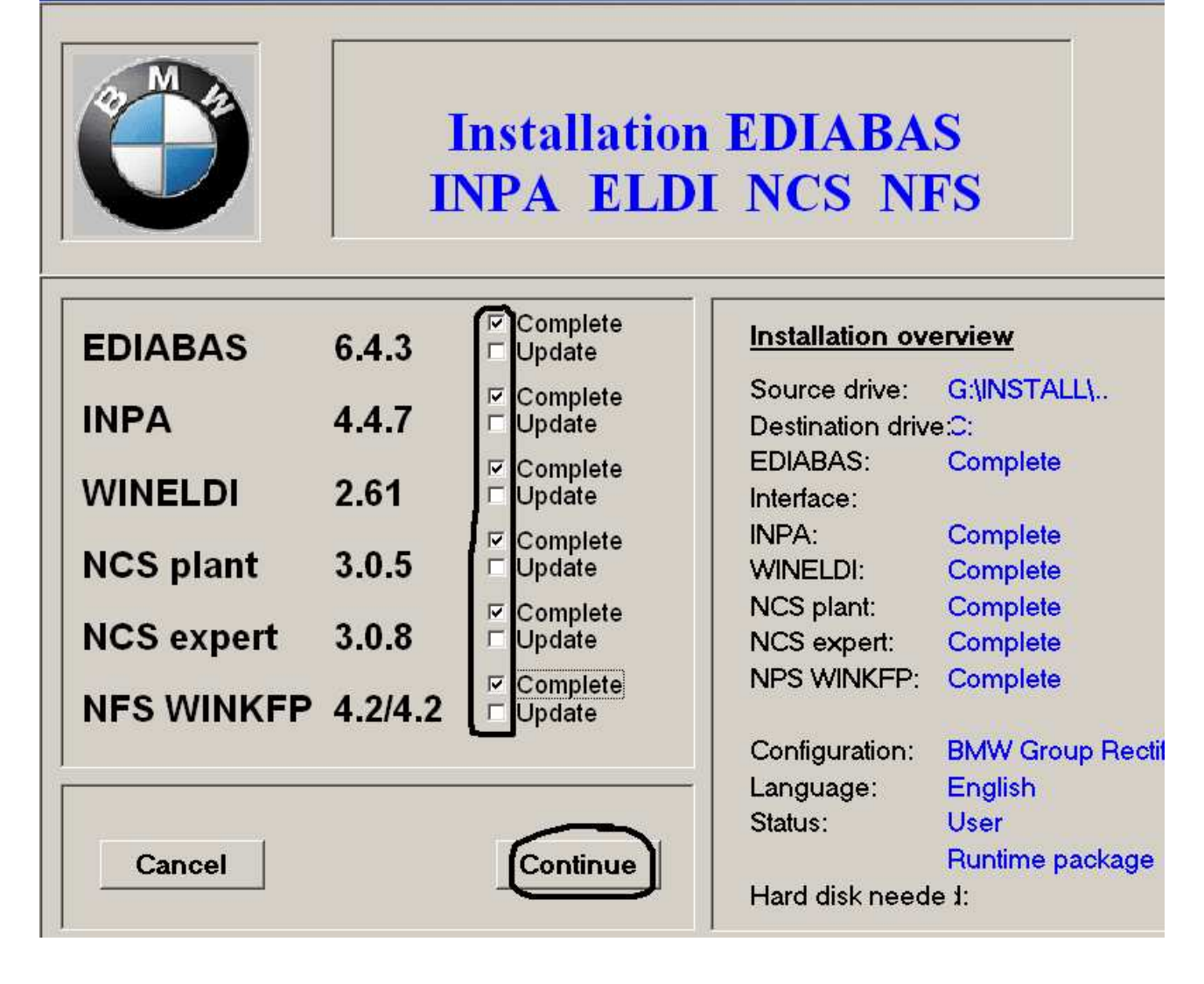

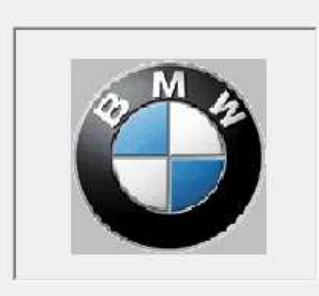

## **Installation EDIAB INPA ELDI NCS**

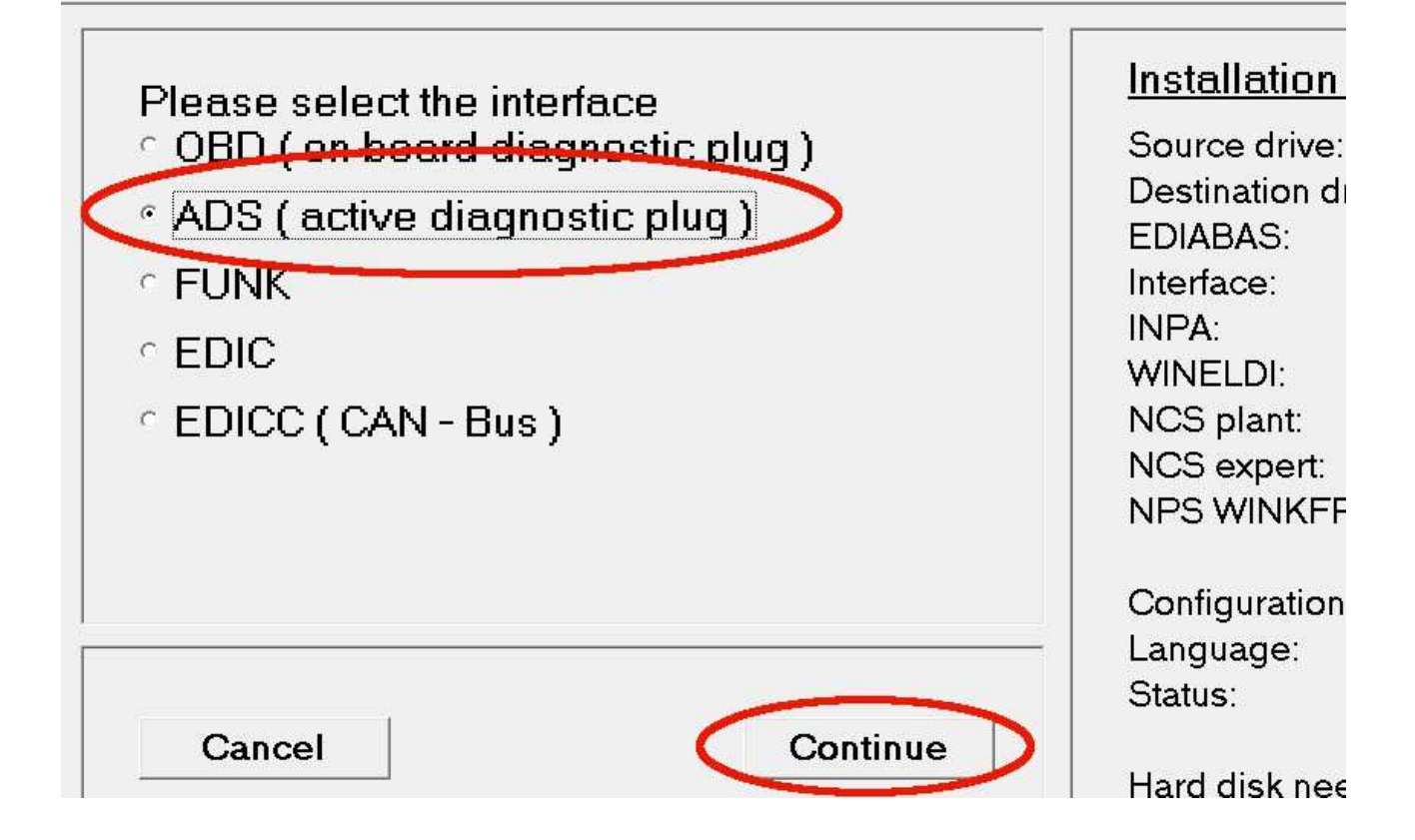

w Kolejnym oknie zaznaczamy install i klikamy Continue, gdy program się zainstaluje wchodzimy do katalogu **C:\EDIABAS\Hardware\ADS\ADS32\** i uruchamiamy plik **adssetup.exe**

Następnie restartujemy komputer, program uruchamiamy z menu start z ikony **INPA(\_.IPO)**